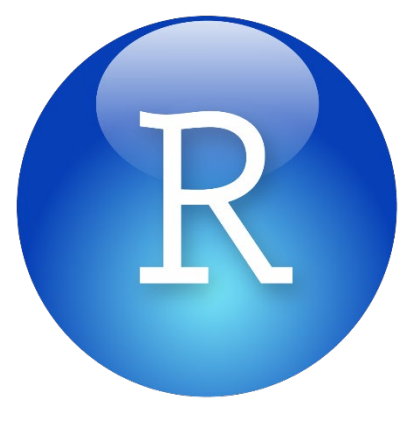

**and**

# **RStudio Help Book**

Todd Partridge • Kady Schneiter, Ph.D. Spring 2023

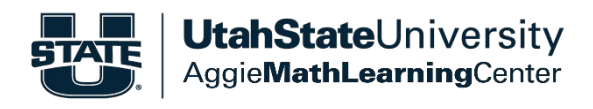

# **TABLE OF CONTENTS**

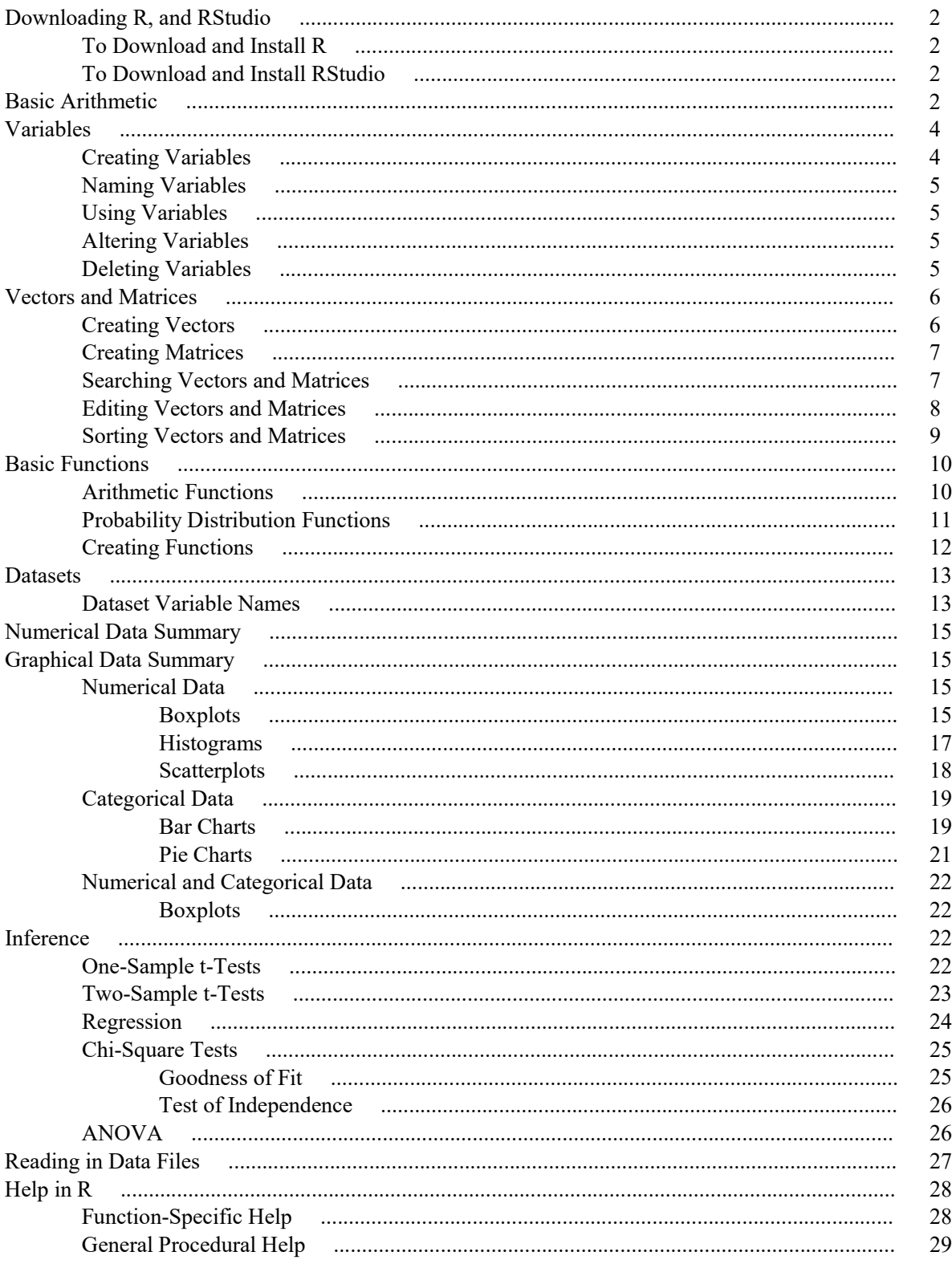

# **DOWNLOADING R AND RSTUDIO**

## **To download and install R:**

- Open your web browser.
- Go to [https://www.r-project.org.](https://www.r-project.org/)
- Under "Getting Started", click the link that says "download R".
- From the list of mirrors, scroll down to USA, and click on the first link.
- Choose the link for your corresponding computer operating system.
	- o If you clicked Windows, click the link labeled "install R for the first time", then click the top link on the page.
	- o If you clicked Mac, click on the first link found under "Latest release:".
- Once the file is downloaded, open the file, and go through the installation instructions.

This booklet was written under the premise that users are also using RStudio, which is a platform that makes using R more straightforward for new users.

## **To download and install RStudio:**

- Open your web browser.
- Go to [https://www.rstudio.com/products/rstudio/download.](https://www.rstudio.com/products/rstudio/download)
- Click on the "Download" button found under "RStudio Desktop".
- Under "Installers for Supported Platforms", choose the link for your corresponding computer operating system.
- Once the file is downloaded, open the file, and go through the installation instructions.

Now that you have R and RStudio downloaded on your computer, any time you wish to use R, just click on the RStudio program, and it will open R for you in the more straightforward platform.

# **BASIC ARITHMETIC**

Here is a basic list of arithmetical operations that can be used in R:

" + " is used for addition.

```
> 4+5\lceil 1 \rceil 9
```
" - " is used for subtraction.

 $> 5 - 4$  $[1] 1$ 

"\* " is used for multiplication.

 $> 4*5$  $[1]$  20 " $\prime$ " is used for division.

 $> 5/4$  $[1]$  1.25

"  $\land$  " creates exponents.

```
> 4<sub>1</sub>5[1] 1024
```
" ( ) " are used in the normal fashion. HOWEVER, parentheses are not used as a multiplication sign. If characters are found directly before an open parenthesis, R interprets those characters as the name of a function.

```
> 4*(5+1)\begin{bmatrix} 1 \end{bmatrix} 24
> 4(5+1)Error: attempt to apply non-function
```
" sqrt()" is used to find the square root of a number. For other custom roots, write it out like an exponent.

```
> sqrt(16)\begin{bmatrix} 1 \end{bmatrix} 4
> 16 \wedge (1/4)[1] 2
```
" pi " can be used to call the value of the irrational number  $\pi$ .

```
> 2*pi[1] 6.283185
```
" exp( ) " is used to exponentiate numbers. It raises the irrational number *e* to whatever is found in the parentheses.

```
> exp(2)[1] 7.389056
```
" log( ) " is used to take the natural log of numbers. So, this is, in fact, the *ln*, and not *log10*. For base 2 or base 10, you can use " $log2()$ " or " $log10()$ " respectively. For other bases, you will input " $log(x, base=y)$ ", where x is the value and y is the new base.

```
> log(10)
[1] 2.302585
> \log(exp(1))[1] 1> log10(10)
[1] 1> log(25, base=5)
\lceil 1 \rceil 2
```
" sin( )", " cos( )", and " tan( )" are the sine, cosine, and tangent functions, respectively. Angles input are to be in radians, not degrees.

```
> \sin(p)/4)[1] 0.7071068
> \cos(pi/4)[1] 0.7071068
> tan(pi/4)[1] 1
```
" asin( ) ", " acos( ) ", and " atan( ) " are the arcsine, arccosine, and arctangent, respectively. Angles output are in radians, not degrees.

```
> asin(sqrt(2)/2)
[1] 0.7853982
> acos(sqrt(2)/2)
[1] 0.7853982
> at an(1)
[1] 0.7853982
```
# **VARIABLES**

## **Creating Variables**

You can create variables to hold all sorts of values, characters, lists, matrices, functions, or even entire data sets. There are other sections in this booklet that go into these in more depth. Here, we will discuss basic creation.

" = " or "  $\lt$  - " are used as assignment operators in R. " $\lt$  - " is more common, as it avoids confusion with how "  $=$  " is often perceived in other circles. The assignment operator assigns the value on the right of the operator to the variable on the left of the operator. For instance, "  $x = 1$ " assigns the value 1 to the variable x.

When you create a variable, the console will not return anything, even if it worked:

 $> x < -1$  $> x = 1$  $>$  1

However, you will see in the top right section of RStudio that a variable has appeared:

![](_page_4_Picture_145.jpeg)

This shows that there is a variable x with value 1.

## **Naming Variables**

Variables can have just about any name you can think of, as long as they follow these few rules:

- 1. The variable name is any combination of letters, digits, periods, and underscores.
- 2. The variable name begins with a letter or a period.
- 3. If the variable name begins with a period, it cannot be followed by a digit.
- 4. The variable name is not already being used by R for something else. (In many cases, this rule can be broken, but can confuse your code later.)

## **Using Variables**

Once you've created a variable, using it is as simple as typing the name of the variable. That variable name now calls forth whatever information you put into it. For instance, with our "x=1" example, we see the following:

 $> 5+x$  $\begin{bmatrix} 1 \end{bmatrix}$  6

## **Altering Variables**

A variable's value can be changed at any time (this includes many pre-programmed variables, such as "pi", so be careful) using the same assignment operators used for creating variables. Remember, the assignment operator does not denote equality. Thus, we can write something like " $x=x+1$ ", which might not make sense mathematically, but in R, it simply assigns "x" a value that is 1 greater than whatever it was previously:

```
> x < -1> x=x+1> x[1] 2
```
## **Deleting Variables**

If you want to delete a variable, simply use the " rm( ) " function.

```
> rm(x)
> xError: object 'x' not found
```
# **VECTORS AND MATRICES**

Vectors and matrices are objects that hold more than one piece of information. These can be saved as variables with some dynamic properties.

## **Creating Vectors**

Vectors are also often referred to as "lists." The simplest way to create a vector is to use the concatenate function " c( ) ".

```
> vector1 <- c(1,2,3,4,5)
```
The variable "vector1" now represents a vector of five numbers, 1 through 5. A simpler way to evoke a list of consecutive numbers is with a colon:

 $>$  vector2  $<-c(1:5)$ 

The sequence function " seq()" can also be useful to create a more specific sequence of numbers. For instance, you can define where to begin, where to end, and how large the steps should be:

```
> vector3 < -seq(from=1, to=5, by=1)
```
You can also use " seq()" to define where to begin, where to end, and how many steps you want to take to get there:

> vector4 <- seq(from=1,to=5,length.out=5)

In any case, you would now see these vectors listed in the top right window of the RStudio application like so:

![](_page_6_Picture_117.jpeg)

As you can see, all four vectors are one-by-five tables of numbers, 1 through 5. The only difference between them is that vector1, vector3, and vector4 are vectors of numbers, and vector2 is a vector of integers. The reason for this is because when we used the colon feature, R recognized that everything coming into the vector was going to have an integer value. However, the other vectors simply received different values that were fed individually into the vector, so R made no such assumption about those values.

## **Creating Matrices**

A basic matrix is fundamentally a "list of lists" in R. We can create a basic matrix by creating several lists and binding them together. We can use the row-bind function " rbind( ) " or the column-bind function " cbind( ) " to do this:

```
> matrix1 <- rbind(c(1,2,3),c(4,5,6),c(7,8,9))
> matrix2 <- cbind(c(1,2,3),c(4,5,6),c(7,8,9))
> matrix1
      [1,1] [1,2] [1,3][1,]1 -2
                       3
\overline{[2,]}5
                       6
          4
[3,]\overline{7}8
                       9
> matrix2
     [1,1] [1,2] [1,3][1,]1 \quad4
                       7
\overline{[2,]}2
                5
                       8
          3
                       g
\left[3, \right]6
```
As you can see, the row-bind function took each list and made it a row in the matrix. The column-bind function took each list and made it a column in the matrix. We can also do this with vectors we've saved as variables:

```
> matrix3 <- cbind(vector1,vector2,vector3,vector4)
> matrix3
     vector1 vector2 vector3 vector4
[1,]\mathbf{1}\mathbf{1}1
                                        1
[2,]2
                      2
                               2
                                         2
[3,]3.
                      3
                               3
                                        3
[4,]4
                      4
                               4
                                        4
[5,]5
                      5
                               5
                                         5
```
In this case, since each column already had a name when input, the matrix shows those names in the output.

## **Searching Vectors and Matrices**

The most straightforward way to look at different parts of a vector or matrix are with square brackets. Typing the name of a vector or matrix followed by square brackets lets R know that you are looking at a particular place in the list. For instance, typing " vector1[2] " will show whatever is the second item in vector1.

```
> vector1[2]
\begin{bmatrix} 1 \end{bmatrix} 2
```
You can use a colon to look at several consecutive items:

```
>\text{vector1}[2:4][1] 2 3 4
```
In a matrix, you need to define both the row and the column you wish to look at. For instance, in this matrix,

 $>$  matrix2  $\begin{bmatrix} 1,1 & 1,2 & 1,3 \\ 1,1 & 1 & 4 & 7 \end{bmatrix}$  $\overline{2}$ 8  $[2,]$  $5\overline{5}$ 3 6  $[3,]$ 

R should return " $8$ " if we look at the  $2<sup>nd</sup>$  row,  $3<sup>rd</sup>$  column.

```
> matrix2[2,3]
[1]8
```
If you leave the row or column space empty, it will return all rows or all columns, respectively. So, matrix2[,2] should show all the rows, but only column 2:

```
> matrix2[,2]
[1] 4 5 6
```
We can also use the " which()" function to search out rows or columns that fit certain criteria. For instance, if you wanted to see every row in matrix2 where the first number was greater than 1, you would put " which(matrix2[,1]>1)" in the row space (thus picking out every row in which the first column is a number greater than 1), and leave the column space blank (thus showing every column in that row, ultimately displaying entire rows that fit the criteria):

```
> matrix2[which(matrix2[,1]>1),]
         [1,1] [2] [3][1,]\begin{array}{cccc} 2 & 5 & 8 \\ 2 & 5 & 8 \\ 3 & 6 & 9 \end{array}\overline{12.1}
```
You can use the following comparison operators in the "which()" function:

![](_page_8_Picture_196.jpeg)

## **Editing Vectors and Matrices**

Each individual value in a vector or matrix can be edited as if it were its own variable. For instance, consider matrix33, a 3x3 matrix with a "3" in each cell:

```
> matrix33
                  \begin{array}{rrrr} [\, ,1\,] & [ \, ,2\,] & [ \, ,3\,] \\ \hline 3 & 3 & 3 \\ \end{array}[1,]\begin{bmatrix} 2, 1 \\ 3, 1 \end{bmatrix}3<sup>2</sup>3 \t3\overline{3}3
                                                                3
```
If you wanted to change the middle cell of this matrix to a 9, you would simply input the following:

```
> matrix33[2,2] <- 9
> matrix33
    [1,1] [2] [3][1,]3 \t3 \t3\overline{[2,]}3<sup>2</sup>9
                    3
               3
                    3
         3
[3,]
```
You can edit an entire list of numbers simultaneously through basic arithmetic operations:

```
> vector1
[1] 1 2 3 4 5> vector1+2
[1] 3 4 5 6 7
> vector1^2
[1] 1 4 9 16 25
```
You can even use the which function as shown in the previous section to edit entries that fit certain criteria. For instance, we can change any value in vector1 which is less than 3 to a 0 instead:

```
> vector1[which(vector1<3)] <- 0
> vector1
[1] 0 0 3 4 5
```
## **Sorting Vectors and Matrices**

To sort elements in a vector, use the " sort( ) " function. This works on numeric variables,

```
> unsortedVector
[1] 7 3 1 5 2 6 4
> sortedVector <- sort(unsortedVector)
> sortedVector
[1] 1 2 3 4 5 6 7
```
as well as character variables:

```
> unsortedList
[1] "Georgia" "Delaware" "Utah"
                                     "Colorado"
> sortedList <- sort(unsortedList)
> sortedList
[1] "Colorado" "Delaware" "Georgia"
                                     "Utah"
```
To sort elements in a matrix, use the " order( ) " function. As an example, if you wanted to sort the rows of a matrix by the values in the first column, you would input "matrixName[order(matrixName[,1]),]":

```
> unsortedMatrix
         [1,1] [2] [3][1,]2
                                1
              4
\overline{[2,]}\overline{7}3
              8
[3,]2
                       6
                                5
[4,]\overline{7}3
                       -5
\overline{[5,]}6
                     \mathbf{1}\overline{2}[6,]\mathbf{1}\overline{4}4
[7,]7^{\circ}\overline{3}6
[8,]5
                       8
                                 8
> sortedMatrix <- unsortedMatrix[order(unsortedMatrix[,1]),]
> sortedMatrix
         [1,1] [1,2] [1,3]4
[1,]1.
                      \overline{4}\left[\frac{1}{2},\frac{1}{2}\right]5
              \mathbf{2}6
[3,]\overline{7}3
                       -5
[4,]4
                       2
                                1
\overline{[5,]}5
                       8
                                8
\overline{[}6,\overline{)}6
                       1
                                2
              \overline{7}[7,]3.
                                6
[8,]8
                       \overline{7}3
```
# **BASIC FUNCTIONS**

## **Arithmetic Functions**

Many of the functions discussed previously can be applied to vectors and matrices as well as single numbers. These include "sqrt()", " $log()$ ", " $exp()$ ", and the trigonometric functions. For example:

```
> squaresVector
[1] 1 4 9 16 25
> sqrt(squaresVector)
[1] 1 2 3 4 5> log(squaresVector)
[1] 0.000000 1.386294 2.197225 2.772589 3.218876
```
There are many other functions that will arithmetically manipulate values as well. A few are:

![](_page_10_Picture_234.jpeg)

For example:

```
> decimalVector
[1] 1.234 5.678 9.012 3.579 2.222
> ceiling(decimalVector)
[1] 2 6 10 4 3
> floor(decimalVector)
[1] 1 5 9 3 2> round(decimalVector, digits=1)
[1] 1.2 5.7 9.0 3.6 2.2
```
There are also many functions that will perform arithmetic operations on a list of values and return one result value. Two of the most common are " sum()" and " mean()":

```
> oddVector
[1] 1 3 5 7 9> sum(oddVector)
[1] 25> mean(oddVector)
[1] 5
```
You can also nest functions within other functions with relative ease:

> sqrt(sum(oddVector))  $\begin{bmatrix} 1 \end{bmatrix}$  5

## **Probability Distribution Functions**

There are many functions available in R that compute probabilities based on distributions.

![](_page_12_Picture_217.jpeg)

![](_page_12_Picture_218.jpeg)

\*There are two common ways to define a geometric random variable:

1. A random variable that counts the number of independent, Bernoulli (success/failure) trials up to and including the first success. (Call this geometric $_1(p)$ ).

2. A random variable that counts the number of independent, Bernoulli (success/failure) trials up to but not including the first success (i.e. the number of failures before the first success). (Call this geometric<sub>2</sub>(p)).

The dgeom and pgeom function return probabilities for the geometric<sub>2</sub>(p) distribution. If there are X trials up to and including the first success, there are X-1 failures. If  $Y \sim$ geometric<sub>1</sub>(p), P(Y  $(x = x) = degcom(x-1, p)$  and  $P(Y \le x) = pgeom(x-1, p)$ .

![](_page_12_Picture_219.jpeg)

Continuous Distribution Function

## **Creating Functions**

You may want to create your own function to quickly perform actions you will be having R do regularly. You can use the " function()  $\{\}$  " function to create a function. In the parentheses, you will input names for variables the user will need to use when they call the function. In the curly brackets, you will input the code you want the function to perform. In the code within the curly brackets, if you want the function to return a value, you must have the last line before the end curly bracket be " return( ) " with whatever you want returned in the parentheses.

For example, perhaps you will be changing a lot of temperatures from Fahrenheit to Celsius. You can create a function that does this with the following:

```
> FtoC <- function(Ftemp) {
     Ctemp <- (Ftemp-32)*(5/9)+return(Ctemp)
++ }
```
*Note: When inputting code to R, you can create new lines without having R evaluate the code by pressing Shift+Enter.*

*Note: R will automatically create a new line (denoted with a " + " symbol) if the current line is clearly not complete when you press Enter. This will often happen if you miss an end-parenthesis, an end-bracket, etc.*

Now, with our new " FtoC( ) " function, you can easily convert temperatures from Fahrenheit to Celsius:

```
> FtoC(72)
[1] 22.22222
```
As another example, suppose you wanted to create a function that calculated the  $n<sup>th</sup>$  root of any number. You could do the following:

```
> nthroot = function(val,root) {
       solution = val \wedge (1 / root)+return(solution)
\ddot{}+ }
```
Now, to find the  $4<sup>th</sup>$  root of 16, you can use your newly created function:

```
> nthroot(16.4)\begin{bmatrix} 1 \end{bmatrix}
```
# **DATASETS**

Datasets have very similar qualities to matrices, with some extra properties. R has many data sets built in when you download the program. We will use the "iris" dataset to explore those extra properties.

#### **Dataset Variable Names**

The columns of a dataset often will have names for easier referencing. Use the "names()" function to show the names of a dataset:

```
> names(iris)
[1] "Sepal.Length" "Sepal.Width" "Petal.Length" "Petal.Width"
[5] "Species"
```
While the columns of a dataset can be called in the way you would call the column of a matrix, it can also be called via the " \$ " operator followed by the variable name:

```
> iris[,2]
  [1] 3.5 3.0 3.2 3.1 3.6 3.9 3.4 3.4 2.9 3.1 3.7 3.4 3.0 3.0 4.0 4.4 3.9
 [18] 3.5 3.8 3.8 3.4 3.7 3.6 3.3 3.4 3.0 3.4 3.5 3.4 3.2 3.1 3.4 4.1 4.2
 [35] 3.1 3.2 3.5 3.6 3.0 3.4 3.5 2.3 3.2 3.5 3.8 3.0 3.8 3.2 3.7 3.3 3.2
 [52] 3.2 3.1 2.3 2.8 2.8 3.3 2.4 2.9 2.7 2.0 3.0 2.2 2.9 2.9 3.1 3.0 2.7
 [69] 2.2 2.5 3.2 2.8 2.5 2.8 2.9 3.0 2.8 3.0 2.9 2.6 2.4 2.4 2.7 2.7 3.0
 [86] 3.4 3.1 2.3 3.0 2.5 2.6 3.0 2.6 2.3 2.7 3.0 2.9 2.9 2.5 2.8 3.3 2.7
[103] 3.0 2.9 3.0 3.0 2.5 2.9 2.5 3.6 3.2 2.7 3.0 2.5 2.8 3.2 3.0 3.8 2.6
[120] 2.2 3.2 2.8 2.8 2.7 3.3 3.2 2.8 3.0 2.8 3.0 2.8 3.8 2.8 2.8 2.6 3.0
[137] 3.4 3.1 3.0 3.1 3.1 3.1 2.7 3.2 3.3 3.0 2.5 3.0 3.4 3.0
> iris$Sepal.Width
  [1] 3.5 3.0 3.2 3.1 3.6 3.9 3.4 3.4 2.9 3.1 3.7 3.4 3.0 3.0 4.0 4.4 3.9
 [18] 3.5 3.8 3.8 3.4 3.7 3.6 3.3 3.4 3.0 3.4 3.5 3.4 3.2 3.1 3.4 4.1 4.2
 [35] 3.1 3.2 3.5 3.6 3.0 3.4 3.5 2.3 3.2 3.5 3.8 3.0 3.8 3.2 3.7 3.3 3.2
 [52] 3.2 3.1 2.3 2.8 2.8 3.3 2.4 2.9 2.7 2.0 3.0 2.2 2.9 2.9 3.1 3.0 2.7
 [69] 2.2 2.5 3.2 2.8 2.5 2.8 2.9 3.0 2.8 3.0 2.9 2.6 2.4 2.4 2.7 2.7 3.0
 [86] 3.4 3.1 2.3 3.0 2.5 2.6 3.0 2.6 2.3 2.7 3.0 2.9 2.9 2.5 2.8 3.3 2.7
[103] 3.0 2.9 3.0 3.0 2.5 2.9 2.5 3.6 3.2 2.7 3.0 2.5 2.8 3.2 3.0 3.8 2.6
[120] 2.2 3.2 2.8 2.8 2.7 3.3 3.2 2.8 3.0 2.8 3.0 2.8 3.8 2.8 2.8 2.6 3.0
[137] 3.4 3.1 3.0 3.1 3.1 3.1 2.7 3.2 3.3 3.0 2.5 3.0 3.4 3.0
```
So, if you wanted to see the information on all the irises with a sepal width of 3.0 or greater, you could use the " which( ) " function in the following manner:

![](_page_14_Picture_151.jpeg)

You can use the " attach( ) " function to save all the variable names in a data set as vector names. If you did this with the iris dataset, you could then refer to sepal widths by simply typing the name " Sepal.Width " rather than typing out " iris\$Sepal.Width ". This can save a lot of time in the long run if you will be referring to different parts of the data set often:

```
> attach(iris)
> iris[which(Sepal.Width>=4), ]
   Sepal.Length Sepal.Width Petal.Length Petal.Width Species
15
           5.84.01.20.2 setosa
16
           5.74.41.50.4 setosa
33
           5.24.11.50.1 setosa
34
           5.54.21.4
                                               0.2 setosa
```
# **NUMERICAL DATA SUMMARY**

The most basic numerical summaries often used in R are finding the mean, median, standard deviation, or variance of a certain list of numbers, or two find the correlation between two lists of numbers. For our examples, we will use the "iris" dataset as we have before:

```
> mean(iris$Sepal.Width)
\lceil 1 \rceil 3.057333
> median(iris$Sepal.Width)
[1] 3> sd(iris$Sepal.Width)
[1] 0.4358663
> var(iris$Sepal.Width)
[1] 0.1899794
> cor(iris$Sepal.width,iris$Sepal.Length)
[1] -0.1175698
```
You can also use the " summary ()" function for the "five-number summary" of a list of numbers, as well as the mean, all at once:

```
> summary(iris$Sepal.Width)
  Min. 1st Qu. Median
                        Mean 3rd Ou.
                                        Max.
 2.000 2.800 3.000
                        3.057 3.300
                                       4.400
```
However, if you use the " summary( ) " function on a qualitative/categorical variable, it will return a list of the categories, and how many of each category there are:

```
> summary(iris$Species)
   setosa versicolor virginica
       50
           5050
```
# **GRAPHICAL DATA SUMMARY**

There is no limit to the ways you can summarize data graphically, and R can make it happen with relative ease. This guide will go over *very basic* visualizations that can organize data in a meaningful way. For our examples, we will use the "iris" dataset as we have before.

## **Numerical Data**

Boxplots

Feeding a list of numbers into the " boxplot()" function will create a boxplot by graphically displaying the five-number summary of the data, along with any lower or upper outliers, if applicable.

## > boxplot(iris\$Sepal.Length)

![](_page_16_Figure_2.jpeg)

Additional Variables Used in " boxplot( ) ":

- notch Creates a notch at the median if set to "TRUE".
- varwidth Sets width of boxplot proportional to sample size if set to "TRUE".
- names Using " c( ) ", create a list of names for each boxplot in the graphic.
- main The name of the overall graphic.
- xlab The name of the x axis.
- ylab The name of the y axis.
- col Using " c( ) ", create the list of colors to be used for the boxplots.

> boxplot(iris\$Sepal.Length, notch=TRUE, main="Iris Sepal Lengths", col="blue")

## **Iris Sepal Lengths**

![](_page_17_Figure_1.jpeg)

## Histograms

With the " hist()" function, you can create a histogram from a list of numbers.

```
> hist(iris$Petal.Length)
```
## Histogram of iris\$Petal.Length

![](_page_17_Figure_6.jpeg)

Additional Variables Used in " hist( ) ":

breaks A number can be used here to specify the number of desired bars.

- xlim Using " c( ) ", insert the first and last value for the x axis.
- ylim Using " c( ) ", insert the first and last value for the y axis.
- main The name of the overall graphic.
- xlab The name of the x axis.
- ylab The name of the y axis.
- col Using " c( ) ", create a sequence of colors to be used for the bars.

> hist(iris\$Petal.Length, breaks=8, xlim=c(0,7), ylim=c(0,60), col=c("red","yellow"))

![](_page_18_Figure_7.jpeg)

#### **Histogram of iris\$Petal.Length**

Scatterplots

Inputting two lists of numbers (of the same length) into " plot( ) " will create a scatterplot of ordered pairs created as the program moves down both lists together.

> plot(iris\$Sepal.Length,iris\$Sepal.Width)

![](_page_18_Figure_12.jpeg)

Additional Variables Used in " plot( ) ":

- axes This will remove the axes if set to "FALSE".
- $xlim$  Using "  $c()$ ", insert the first and last value for the x axis.
- ylim Using " c( ) ", insert the first and last value for the y axis.
- main The name of the overall graphic.
- xlab The name of the x axis.
- ylab The name of the y axis.
- col Input a color for the points on the graph to be colored.

> plot(iris\$Sepal.Length,iris\$Sepal.Width, main="Iris Sepal Dimensions", xlab="Width", ylab="Length")

**Iris Sepal Dimensions** 

![](_page_19_Figure_6.jpeg)

You can also create a scatterplot matrix using the " pairs()" function. First, enter the regression formula being used with the tilda " $\sim$ " operation. Then, input the name of the dataset where the variables can be found:

> pairs(~Sepal.Length+Sepal.Width+Petal.Length, data = iris)

![](_page_19_Figure_9.jpeg)

#### **Categorical Data**

Bar Charts

Bar charts are perhaps the simplest and most effective way to depict how many subjects belong to each of several classifications. The " barplot( ) " function does not just take a list of category names, however. This function needs a concise *summary* of the categories and how many subjects are within each, which can be accomplished with the " summary()" function:

![](_page_20_Figure_1.jpeg)

![](_page_20_Figure_2.jpeg)

Additional Variables Used in " barplot( ) ":

- names Using " c( ) ", create a list of names for each bar in the graphic.
- main The name of the overall graphic.
- xlab The name of the x axis.
- ylab The name of the y axis.
- col Using " c( ) ", create a sequence of colors to be used for the bars.

```
> barplot(summary(iris$Species), names=c("Setosas","Versicolors","Virginicas"),
+ main="Iris Types", col=c("yellow","purple","lightblue"))
```
![](_page_20_Figure_10.jpeg)

**Iris Types** 

*Note: If you have categorical data that has been recorded numerically (for instance, "yes" and "no" recorded as "1" and "0", you will need to let R know to treat the numbers as category names rather than numerical data. You can do this with the " as.factor( ) " function, which will tell R to treat the numbers like factors, or categories. So, if there was a variable in the " iris " dataset called " fullBloom " with 0s and 1s, you could create a bar chart of the data by simply typing " barplot(summary(as.factor(iris\$fullBloom))) ".*

#### Pie Charts

The " pie( ) " function also uses summarized data of a categorical variable, as follows:

```
> pie(summary(iris$Species))
```
![](_page_21_Figure_4.jpeg)

Additional Variables Used in " pie( ) ":

- radius Input a number between -1 and 1 to change the size of the chart's radius.
- clockwise If set to " TRUE ", the categories will be listed clockwise on the chart.
- labels Using " c( ) ", create a list of names for each slice of the pie chart graphic.
- main The name of the overall graphic.
- col Using " c( ) ", create a sequence of colors to be used for the slices.

```
> pie(summary(iris$Species), radius=0.5, clockwise=TRUE,
+ main="Iris Types", col=c("tomato","lavenderblush","chartreuse"))
```
![](_page_22_Figure_0.jpeg)

![](_page_22_Figure_1.jpeg)

## **Numerical and Categorical Data**

#### Boxplots

Of the simple graphs shown above, boxplots are the most effective way to compare numerical data across different categories. For instance, with the " iris " dataset, it can be enlightening to create a boxplot for the sepal widths of each kind of iris, and look at them side by side. You can do this by using the "  $\sim$  " operation, where "x $\sim$ y " essentially tells R to look at variable x, but separated into groups according to the y variable.

```
> boxplot(iris$Sepal.Width~iris$Species)
```
![](_page_22_Figure_6.jpeg)

# **INFERENCE**

R has many impressive capabilities when it comes to performing statistical inference on datasets. This booklet will go over a couple of the most basic types of inference.

One-Sample t-Tests

To perform a one-sample t-test, you simply input a set of numbers into the " t.test( ) " function. This function will perform a hypothesis test, as well as create a confidence interval, for the population average. The defaults for this function are a two-sided test, with a null hypothesis of  $\mu$ =0, and a confidence level of 0.95.

```
> t.test(iris$Sepal.width)
       One Sample t-test
data: iris$Sepal.Width
t = 85.908, df = 149, p-value < 2.2e-16
alternative hypothesis: true mean is not equal to 0
95 percent confidence interval:
2.987010 3.127656
sample estimates:
mean of x
 3.057333
```
Additional Variables Used in " t.test( ) ":

![](_page_23_Picture_132.jpeg)

```
data: iris$Sepal.width
t = 1.611, df = 149, p-value = 0.05465
alternative hypothesis: true mean is greater than 3
90 percent confidence interval:
 3.011522
              Inf
sample estimates:
mean of x3.057333
```
Two-Sample t-Tests

Two-sample t-tests are conducted with the " t.test( ) " function as well, but with two lists of numbers entered instead of one. The defaults for this function are independent samples with assumed different population variances, with the null hypothesis being that there is no difference between the two population means.

```
> vers_Sepal.Width = iris$Sepal.Width[which(iris$Species=="versicolor")]
> virg_Sepal.Width = iris$Sepal.Width[which(iris$Species=="virginica")]
> t.test(vers_Sepal.width, virg_Sepal.width)
       Welch Two Sample t-test
data: vers_Sepal.Width and virg_Sepal.Width
t = -3.2058, df = 97.927, p-value = 0.001819
alternative hypothesis: true difference in means is not equal to 0
95 percent confidence interval:
-0.33028364 -0.07771636sample estimates:
mean of x mean of y
   2.770 2.974
```
Additional Variables Used in " t.test( ) ":

![](_page_24_Picture_131.jpeg)

> t.test(vers\_Sepal.width, virg\_Sepal.width, mu=-0.4, var.equal=TRUE)

Two Sample t-test

```
data: vers_Sepal.Width and virg_Sepal.Width
t = 3.08, df = 98, p-value = 0.002686
alternative hypothesis: true difference in means is not equal to -0.4
95 percent confidence interval:
 -0.33028246 -0.07771754sample estimates:
mean of x mean of y
   2.770 2.974
```
Regression

To calculate the regression line for two possibly correlated variables, use the " $\text{lm}()$ " function *(which stands for "linear model")*. As it is customary to regress y on x *(defining y as the dependent variable and x as the explanatory variable)*, equations are input into the " lm()" function in the form "  $lm(y-x)$ ". This function will return the intercept and the slope for the line of best fit.

```
> vers_Sepal.Width = iris$Sepal.Width[which(iris$Species=="versicolor")]
> vers_Petal.Length = iris$Petal.Length[which(iris$Species=="versicolor")]
> lm(vers_Petal.Length~vers_Sepal.Width)
cal1:
lm(formula = vers_Petal.length ~ vers_Sepal.width)Coefficients:
    (Intercept) vers_Sepal.Width
         1.9349
                   0.8394
```
For more detailed information on the linear model, you can use the " summary( ) " function on the linear model function to get p-values for each of these values *(with the null hypothesis being that the slope and the intercept are 0)*.

```
> summary(1m(vers_Petal.Length~vers_Sepal.Width))
cal1:
lm(formula = vers_Petal.length ~ vers_Sepal.width)Residuals:
    Min
              10 Median
                                3Q
                                        Max
-1.03337 -0.23337 -0.04321 -0.21754 -0.89876Coefficients:
                Estimate Std. Error t value Pr(>|t|)(Intercept)
                  1.9349   0.4989   3.878   0.00032 ***
                                      4.689 2.3e-05 ***
vers_Sepal.Width
                  0.8394
                             0.1790
---
Signif. codes: 0 '***' 0.001 '**' 0.01 '*' 0.05 '.' 0.1 ' ' 1
Residual standard error: 0.3932 on 48 degrees of freedom
Multiple R-squared: 0.3142, Adjusted R-squared: 0.2999
F-statistic: 21.99 on 1 and 48 DF, p-value: 2.302e-05
```
Chi-Square Tests

The " chisq.test( ) " function can perform both the Goodness of Fit Test and the Test of Independence. The function differentiates between the two tests depending on whether it receives a simple list of numbers, or a matrix.

Goodness of Fit

Suppose there is a luxury cruise ship with 424 passengers: 178 men, 155 women, and 91 children. You can put this list of numbers into the " chisq.test( ) " function to perform a Goodness of Fit test.

```
> Men. Women. Children = c(178, 155, 91)> chisq.test(Men.Women.Children)
        Chi-squared test for given probabilities
data: Men. Women. Children
X-squared = 28.759, df = 2, p-value = 5.688e-07
```
The default for the Goodness of Fit Test for the null hypothesis is that all counts should be equal. However, you can change the variable " p " in the function to define a different set of proportions as the null hypothesis distribution.

```
> chisq.test(Men. Women.Children, p=c(0.4,0.4,0.2))Chi-squared test for given probabilities
data: Men. Women. Children
x-squared = 2.1262, df = 2, p-value = 0.3454
```
Test of Independence

Suppose there is a small family cruise ship with 271 passengers: 88 men, 89 women, and 94 children. You can put a matrix containing the types of passengers, found on this boat alongside the types of passengers in the previous example, into the " chisq.test( ) " function to perform a Test of Independence of whether, among these two ships, the type of ship is independent from the distribution of passenger types.

```
> TwoBoats.Men.Women.Children = cbind(c(178,155,91),c(88,89,94))
> chisq.test(TwoBoats.Men.Women.Children)
        Pearson's Chi-squared test
data: TwoBoats.Men.Women.Children
x-squared = 15.417, df = 2, p-value = 0.0004489
```
## ANOVA

To perform a basic one-way ANOVA test in R, use the " aov( ) " function. This function needs a list of numbers, as well as a categorical variable to separate them by, as you would use the " $\sim$ " operator to create side-by-side boxplots.

```
> aov(iris$Petal.Width~iris$Species)
cal1:
   aov(formula = iris$Petal.width ~ iris$Species)Terms:
                iris$Species Residuals
Sum of Squares
                 80.41333 6.15660
Deg. of Freedom
                            \overline{2}147
Residual standard error: 0.20465
Estimated effects may be unbalanced
```
For more detailed information on the ANOVA test, you can use the "summary()" function on the " aov( ) " function to get a p-value for the corresponding F test.

```
> summary(aov(iris$Petal.Width~iris$Species))
             Df Sum Sq Mean Sq F value Pr(>= F)iris$Species 2 80.41 40.21
                               960 <2e-16 ***
Residuals 147 6.16
                         0.04---
Signif. codes: 0 '***' 0.001 '**' 0.01 '*' 0.05 '.' 0.1 ' ' 1
```
If you've determined you have significant results from your ANOVA test, you can conduct pairwise comparisons by using the " TukeyHSD( ) " function rather than " summary( ) ":

```
> TukeyHSD(aov(iris$Petal.Width~iris$Species))
  Tukey multiple comparisons of means
    95% family-wise confidence level
Fit: aov(formula = iris$Petal.width ~ iris$Species)$`iris$Species`
                      diff
                                  1<sub>wr</sub>
                                            upr p adj
versicolor-setosa
                      1.08 0.9830903 1.1769097
                                                     \Omegavirginica-setosa
                      1.78 1.6830903 1.8769097
                                                     0
virginica-versicolor 0.70 0.6030903 0.7969097
                                                     0
```
# **READING IN DATA FILES**

In order to summarize or analyze data, you need to read it into the R program. There are many ways to do this, but perhaps the simplest are the "read.table()" and "read.csv()". These functions have equal purposes, though " read.table()" is for .txt files, and " read.csv() " is for .csv files.

However, before you can use these functions, you will need to set you working directory to the folder on your computer where the data file can be found. Go to "Session", "Set Working Directory", then "Choose Directory…".

![](_page_27_Picture_86.jpeg)

When the file explorer has opened, find the folder containing the .txt or .csv file you want to read into R. When the folder has been selected, click "Open".

Now that the working directory has been set, R will reference this folder when you use either the " read.table( ) " or " read.csv( ) " function.

These functions require you to input the file name, followed by a "TRUE " or "FALSE " statement for the variable " header ". The " header " variable indicates whether or not the first line in the data matrix is a list of variable names or not.

The following are examples of what using these functions might look like:

> read.table("airplane\_data.txt", header = FALSE)

```
> read.csv("VolcanoTimes.csv", header = TRUE)
```
# **HELP IN R**

As has been stated, R has many more capabilities than can be explained in this short tutorial. While there are many very helpful places online to find help in coding for R, the R program has a help feature embedded in the software as well.

Function-Specific Help

Use the "?" operator followed by the name of a function to return the help page on that function<sup>.</sup>

## $>$ ?plot

# Generic X-Y Plotting

## **Description**

Generic function for plotting of R objects. For more details about the graphical parameter arguments, see par.

For simple scatter plots, plot, default will be used. However, there are plot methods for many R objects, including functions, data.frames, density objects, etc. Use methods (plot) and the documentation for these.

Usage

 $plot(x, y, \ldots)$ 

## **Arguments**

- the coordinates of points in the plot. Alternatively, a single plotting structure, x function or any R object with a plot method can be provided.
- the y coordinates of points in the plot, *optional* if x is an appropriate structure. v
- Arguments to be passed to methods, such as graphical parameters (see  $\mathbf{1}$ par). Many methods will accept the following arguments:

#### General Procedural Help

You can also click " Help " at the top of the RStudio window for more general help.

![](_page_29_Picture_34.jpeg)

This will bring up the following window:

![](_page_29_Picture_35.jpeg)

There is a lot of useful information here. However, if you need a quick search for how to accomplish a certain task, you can click on " Search Engine & Keywords " and then search for what you are looking for. Also, online sources can also be a great, straightforward help for accomplishing new tasks in R.

**REFERENCES**: The following are additional references and sources for R Studio

#### **Articles and Books**

Adler, J. (2012). *R in a Nutshell: A Desktop Quick Reference.* (2nd edition). O'Reilly Media.

Matloff, N. (2013). *The art of R programming: a tour of statistical software design*. San Francisco: No Starch Press.

Vries, A. de., & Meys, J. (2015). *R For Dummies, 2nd Edition*. John Wiley & Sons.

Wickham, H., & Grolemund, G. (2017). *R for data science*. Beijing: OReilly.

## **Websites**

Modern Dive Website - https://moderndive.netlify.com/1-getting-started.html

R Studios Tutorial - http://web.cs.ucla.edu/~gulzar/rstudio/basic-tutorial.html

R Tutorials Blogsite - https://data-flair.training/blogs/rstudio-tutorial/